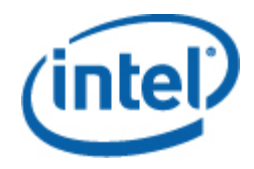

# Paquete de Administración de servidores Intel® para Windows

Guía del usuario

*Revisión 1.0* 

### **Declaraciones legales**

LA INFORMACIÓN CONTENIDA EN ESTE DOCUMENTO SE PROPORCIONA EN RELACIÓN CON PRODUCTOS INTEL® CON FINES DE ASISTENCIA PARA PLACAS Y SISTEMAS DE SERVIDOR DESARROLLADOS POR INTEL. ESTE DOCUMENTO NO CONCEDE NINGUNA LICENCIA, YA SEA EXPRESA, IMPLÍCITA O DE NINGÚN OTRO TIPO, SOBRE CUALQUIER DERECHO DE PROPIEDAD INTELECTUAL. A EXCEPCIÓN DE LAS INDICACIONES SEÑALADAS EN LOS TÉRMINOS Y CONDICIONES DE VENTA DE INTEL PARA TALES PRODUCTOS, INTEL NO ASUME RESPONSABILIDAD ALGUNA. ASIMISMO, INTEL RENUNCIA A CUALQUIER GARANTÍA EXPLÍCITA O IMPLÍCITA, RELACIONADA CON LA VENTA O EL USO DE PRODUCTOS DE INTEL, INCLUIDAS LA RESPONSABILIDAD O LAS GARANTÍAS RELACIONADAS CON LA ADAPTACIÓN A UN FIN ESPECÍFICO, LA COMERCIABILIDAD O LA INFRACCIÓN DE PATENTES, LOS DERECHOS DE AUTOR O CUALQUIER OTRO DERECHO DE PROPIEDAD INTELECTUAL.

A MENOS QUE INTEL ACUERDE LO CONTRARIO POR ESCRITO, LOS PRODUCTOS INTEL NO SE HAN DISEÑADO NI SE HAN DIRIGIDO A APLICACIONES EN LAS CUALES EL MALFUNCIONAMIENTO DEL PRODUCTO INTEL PUDIERA OCASIONAR UNA SITUACIÓN EN LA QUE PUDIERAN OCASIONARSE DAÑOS PERSONALES O LA MUERTE.

Es posible que Intel modifique las especificaciones y descripciones del producto en cualquier momento, sin previo aviso. Los diseñadores no deben depender de la ausencia o de las características de ninguna función o instrucción marcada como "reservada" o "no definida". Intel reserva las mismas para su definición futura y no asume ninguna responsabilidad por conflictos o incompatibilidades que surjan de cambios hechos a las mismas en el futuro. La información contenida en este documento está sujeta a cambios sin previo aviso. No debe finalizar ningún diseño con esta información.

Los productos descritos en este documento podrían contener defectos de diseño o errores, conocidos como fe de erratas, que podrían causar que este producto difiera de las especificaciones publicadas. La fe de erratas actual está disponible si se solicita.

Comuníquese con la oficina de ventas o el distribuidor local de Intel para obtener las especificaciones más recientes antes de hacer un pedido del producto.

Intel, Intel Core y Xeon son marcas comerciales de Intel Corporation en EE.UU. y otros países.

\* Otros nombres y marcas pueden ser reclamados como propiedad de terceras partes.

Copyright© 2007 Intel Corporation. Reservados todos los derechos.

### **Historial de revisión**

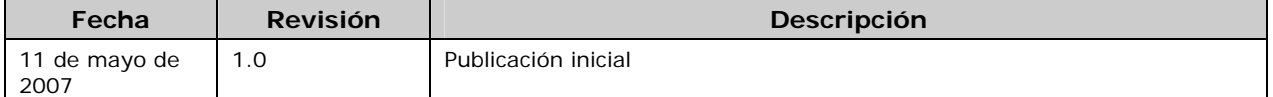

# **Contenido**

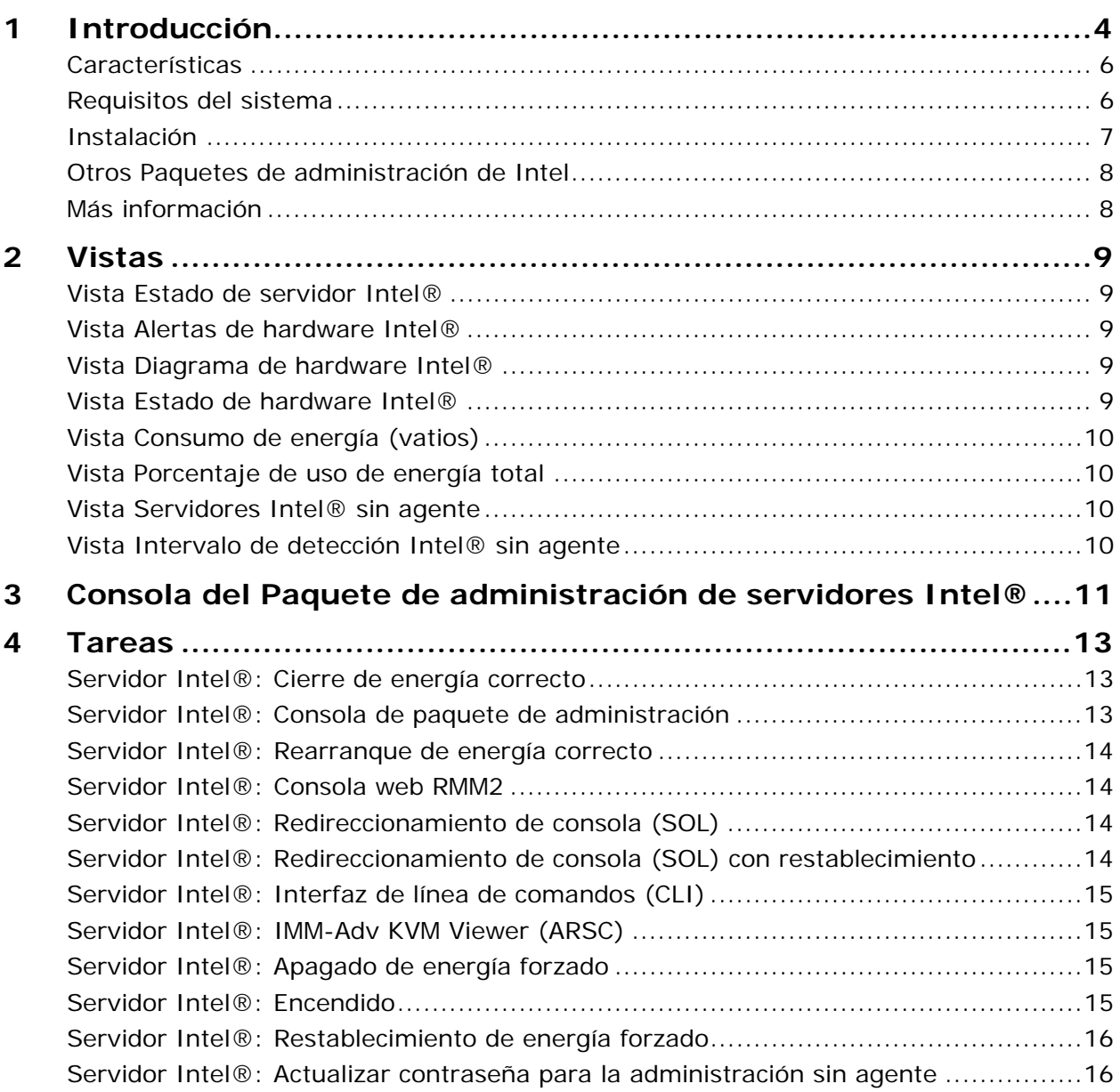

# <span id="page-3-0"></span>**1 Introducción**

Paquete de Administración de servidores Intel® para Windows\* ofrece herramientas esenciales para la administración de servidores a empresas pequeñas y medianas. Este Paquete de administración agrega funcionalidad para la administración de servidores a las plataformas de servidor Intel que ejecutan Microsoft Windows con base en las amplias funcionalidades de Microsoft System Center Essentials 2007.

En Microsoft System Center Essentials 2007, los equipos administrados (ilustrados en forma de nodos en el diagrama siguiente) pueden ser servidores, equipos de desktop o equipos portátiles. Con el Paquete de administración de servidores Intel, podrá administrar un servidor Intel inmediatamente después de sacar el producto de la caja. Podrá agregar licencias para administrar nodos adicionales a medida que su empresa se expanda. La gama de productos System Center incluye los tres productos siguientes:

- Microsoft System Center Essentials 2007 **Single Server Edition** (administración de sistemas independiente para un solo servidor)
- Microsoft System Center Essentials 2007 **Small Network Edition** (administración de sistemas para hasta cuatro servidores y 15 clientes)
- Microsoft System Center Essentials 2007 **Standard Edition** (administración de sistemas para hasta 15 servidores y 50 clientes)

Todos los tres productos de Microsoft System Center Essentials 2007 se instalan en el servidor de Microsoft System Center Essentials 2007 a partir del CD del Software Intel para administración de sistemas para luego desbloquearse con las claves de licencia.

El diagrama siguiente identifica los elementos de una instalación habitual de Microsoft System Center Essentials 2007 en una red pequeña.

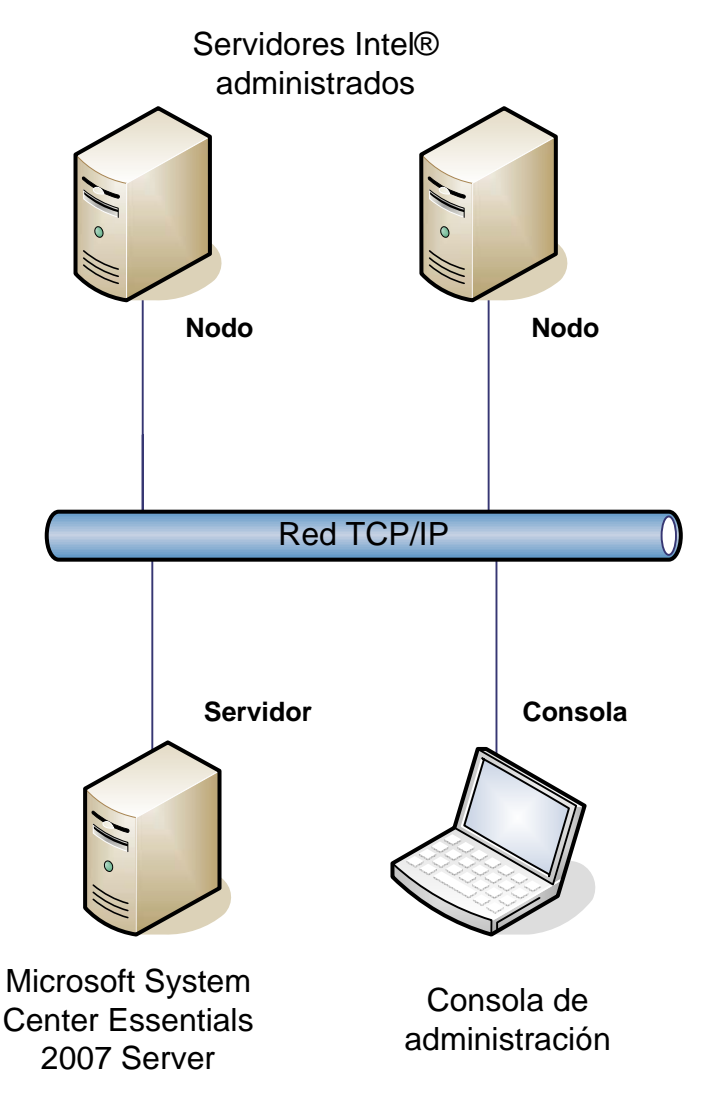

**Nota:** Microsoft System Center Essentials 2007 requiere Microsoft Active Directory y solamente se puede instalar una copia del servidor en cada dominio de red. El verificador de requisitos previos del instalador le informa si se detecta otra instancia de Microsoft System Center Essentials 2007.

Si ya ha instalado Microsoft System Center Essentials 2007, solamente necesita instalar el Paquete de administración de servidores Intel para Windows. También puede utilizar el Paquete de administración de servidores Intel para Windows con Microsoft System Center Operations Manager 2007 (disponible a través de Microsoft).

Comuníquese con un representante de ventas de Intel o visite [shop.intel.com](http://shop.intel.com/) para pedir claves de licencia adicionales de Microsoft System Center Essentials 2007.

# <span id="page-5-0"></span>**Características**

El Paquete de administración de servidores Intel para Windows tiene las características siguientes:

- Los equipos administrados con y sin agentes se agregan a las vistas de Supervisión de Microsoft System Center Essentials 2007
- Ofrece un nuevo registro de sucesos de hardware al Visor de sucesos de Windows
- Brinda capacidad para ejecutar la Interfaz Intel de línea de comandos (Intel CLI), KVM remoto y la consola de Serie a través de LAN (SOL) de la consola de Microsoft System Center Essentials 2007
- Es compatible con servidores Intel basados en la Interfaz de administración inteligente de plataformas (IPMI)
- Admite el control remoto de energía y el restablecimiento remoto de sistemas
- Provee gráficos de consumo energético en los servidores basados en agentes compatibles con la Interfaz de administración de fuentes de alimentación (PSMI)
- Es compatible con el restablecimiento y apagado correcto cuando están presentes el sistema operativo y el agente de administración
- Admite la configuración remota de BMC desde el Paquete de administración de servidores Intel para la consola Windows e Intel CLI.
- Incluye el Paquete de administración Intel® para la consola Windows, que muestra las lecturas de los sensores y los datos de la Unidad de reemplazo en campo (FRU) y del Registro de sucesos del sistema (SEL), del equipo Intel seleccionado
- Es compatible con el "modo de mantenimiento" de Microsoft System Center Essentials 2007

# **Requisitos del sistema**

Estos requisitos previos de hardware y software del Paquete de administración de servidores Intel para Windows son los mismos que los de Microsoft System Center Essentials 2007, con excepción de lo mencionado en esta sección.

Consulte las *Notas de revisión* del Paquete de administración de servidores Intel, para obtener los cambios de los requisitos del sistema que se hayan producido después de la publicación de este documento.

#### **Microsoft System Center Essentials 2007 Server**

El sistema debe satisfacer los requisitos previos mínimos de hardware y software de Microsoft System Center Essentials 2007 y debe contar con una de las versiones siguientes de Windows (versión de arquitectura IA-32 o Intel 64):

- <span id="page-6-0"></span>• Windows Server 2003 Standard o Enterprise Edition, con SP1 o posterior
- Windows Server 2003 R2, con SP1 o posterior

#### **Servidor Intel® administrado**

El servidor debe satisfacer los requisitos previos mínimos de hardware y software de los nodos administrados de Microsoft System Center Essentials 2007 y debe contar con una de las versiones siguientes de Microsoft Windows (versión de arquitectura IA-32 o Intel 64, a menos que se indique lo contrario):

- Windows Server 2003 Standard o Enterprise Edition, con SP1 o posterior
- Windows Server 2003 R2, con SP1 o posterior
- Windows XP Professional, con SP1 o posterior
- Windows 2000 Professional o Server, con SP4 (versión de arquitectura IA-32)
- Windows Vista Enterprise Edition

#### **Consola de administración**

El sistema debe satisfacer los requisitos previos mínimos de hardware y software de las consolas de Microsoft System Center Essentials 2007 y debe contar con una de las versiones siguientes de Microsoft Windows (versión de arquitectura IA-32 o Intel 64, a menos que se indique lo contrario):

- Windows Server 2003 Standard o Enterprise Edition, con SP1 o posterior
- Windows Server 2003 R2, con SP1 o posterior
- Windows XP Professional, con SP1 o posterior
- Windows Vista Enterprise Edition
- Sun\* Java\* Runtime Environment (JRE) 1.4.2 o posterior si se ha instalado el Control avanzado Intel para servidor remoto (Intel ARSC)

# **Instalación**

El CD del Software de administración de servidores Intel incluye un punto de *ejecución automática* en el CD 1 para Microsoft System Center Essentials 2007, el Paquete de administración de servidores Intel y las Utilidades Intel. El instalador pide al usuario el CD 2, si es necesario.

Debe instalar el Paquete de Administración de servidores Intel para Windows en los sistemas siguientes:

- Servidor de administración de Microsoft\* System Center Essentials 2007 o Microsoft System Center Operations Manager 2007
- Todos los servidores Intel administrados (requiere un mínimo del agente de administración)
- Todos los demás sistemas que tienen instalada la interfaz de usuario de Microsoft System Center Essentials 2007

El instalador del Paquete de administración de servidores Intel se ejecuta automáticamente después de instalar Microsoft System Center Essentials 2007 en el servidor administrado del CD del Software Intel para administración de sistemas. Si existe una instalación de Microsoft System Center Essentials 2007 o de Microsoft System Center Operations Manager

<span id="page-7-0"></span>2007 sin el Paquete de administración de servidores Intel para Windows, instale el paquete de administración a partir del CD del Software de administración de servidores Intel.

El instalador del Paquete de administración de servidores Intel también se ejecuta automáticamente después de instalar la interfaz de usuario de Microsoft System Center Essentials 2007 del CD del Software Intel para administración de sistemas. Si anteriormente ha instalado la interfaz de usuario de Microsoft System Center Essentials 2007 a partir de otro origen, debe instalar el Paquete de administración de servidores Intel para Windows a partir del CD del Software Intel para administración de sistemas con la interfaz de usuario de Microsoft System Center Essentials 2007.

Para instalar el Paquete de Administración de servidores Intel para Windows en los nodos administrados, utilice uno de los métodos siguientes:

- Instale el Paquete de administración de servidores Intel para Windows a partir del CD del Software Intel para administración de sistemas en cada servidor administrado. Para ello, vaya a cada uno de los servidores y utilice la consola Windows local.
- Implemente el Paquete de administración de servidores Intel para Windows a partir del servidor de administración mediante las herramientas de implementación de software de Microsoft System Center Essentials 2007 después de instalar el Paquete de administración de servidores Intel para Windows en el servidor administrado. Esta opción permite la instalación remota del Paquete de administración.

# **Otros Paquetes de administración de Intel**

Consulte las Notas de revisión del Paquete de administración de servidores Intel para Windows a fin de obtener la información más reciente de los Paquetes de administración Intel que pueda estar disponible.

# **Más información**

[http://support.intel.com](http://support.intel.com/) para información sobre la asistencia ofrecida por Intel

<http://www.microsoft.com/systemcenter/sce/default.mspx>para información sobre Microsoft System Center Essentials 2007

# <span id="page-8-0"></span>**2 Vistas**

El Paquete de administración de servidores Intel para Windows agrega seis vistas a la consola de Microsoft System Center Essentials 2007 bajo Supervisión.

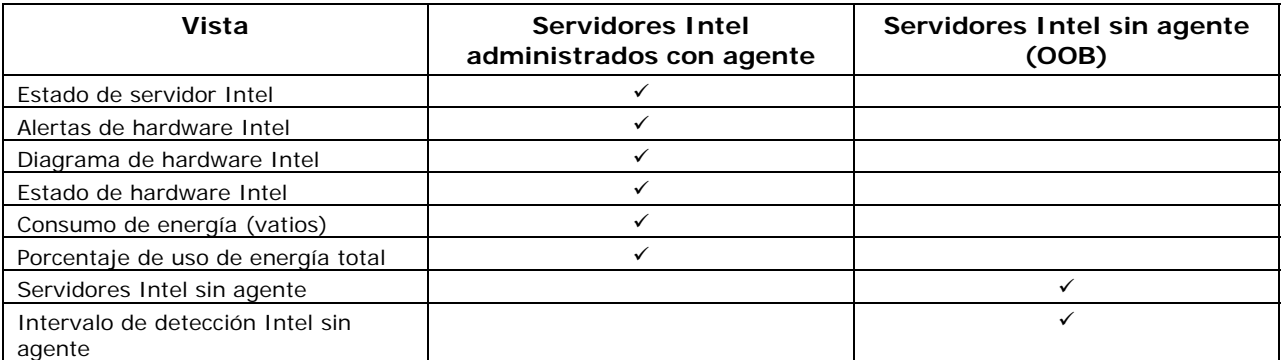

Para el acceso a estas vistas, en Microsoft System Center Essentials 2007, haga clic en **Supervisión**, y luego elija la vista.

Para personalizar la vista, haga clic con el botón secundario en la vista y seleccione **Personalizar vista**.

## **Vista Estado de servidor Intel®**

La vista **Estado de servidor Intel** enumera todos los servidores Intel que tienen instalado el agente del Paquete de administración de servidores Intel para Windows.

### **Vista Alertas de hardware Intel®**

La vista **Alertas de hardware Intel** enumera todas las alertas de hardware generadas por los servidores Intel que tienen instalado el agente.

## **Vista Diagrama de hardware Intel®**

La vista **Diagrama de hardware Intel** muestra todos los equipos Intel con agentes y sus subcomponentes. Para cada equipo, la condición del equipo o los componentes se indica con un icono estándar de Microsoft System Center Essentials 2007. La condición de cada nivel se acumula de los niveles inferiores, cuando están presentes, caso contrario se basa en los sensores incorporados informados por el agente.

# **Vista Estado de hardware Intel®**

La vista **Estado de hardware Intel** muestra la condición de los mismos componentes que se muestran en la vista Diagrama de hardware Intel, pero en un formato de tabla. Esta vista permite ordenar los valores mediante la selección de una columna.

# <span id="page-9-0"></span>**Vista Consumo de energía (vatios)**

La vista **Consumo de energía (vatios)** muestra el consumo de energía informado por los servidores seleccionados. Se admiten solamente las fuentes de alimentación con capacidad para PSMI y con esta función de informe de energía.

# **Vista Porcentaje de uso de energía total**

La vista **Porcentaje de uso de energía total** muestra el consumo de energía total informado por los servidores seleccionados en forma de porcentaje del total de energía nominal de las fuentes de alimentación. Se admiten solamente las fuentes de alimentación con capacidad para PSMI y con esta función de informe de energía.

### **Vista Servidores Intel® sin agente**

El término "sin agente" significa que no está disponible el agente de administración (por ejemplo, el servidor podría estar apagado o el agente de administración Intel podría no estar instalado en el servidor administrado). La vista **Servidores Intel sin agente** enumera todos los servidores Intel que están sin agente.

# **Vista Intervalo de detección Intel® sin agente**

La vista **Intervalo de detección Intel sin agente** ofrece un medio para definir el intervalo IP utilizado para detectar los servidores sin agente en la red.

# <span id="page-10-0"></span>**3 Consola del Paquete de administración de servidores Intel®**

La consola del Paquete de administración de servidores Intel muestra los datos de los sensores de hardware, de la Unidad de reemplazo en campo (FRU) y del Registro de sucesos del sistema (SEL), del equipo Intel seleccionado en la vista Equipos Intel. Esta consola solamente está disponible para los servidores Intel que tienen un controlador de administración de placa base o el "mini" BMC National Semiconductor\* PC87431x.

Para ejecutar la consola del Paquete de administración de servidores Intel, vaya a la vista **Equipos Intel**, seleccione un equipo y luego elija la tarea **Ejecutar la consola del Paquete de administración de servidores Intel**.

La consola del Paquete de administración de servidores Intel posee un panel de navegación en la parte izquierda de la pantalla. El menú de navegación incluye las opciones siguientes:

#### **Información de hardware**

**Lecturas de sensor** (muestra una tabla de todos los sensores de hardware y las configuraciones de umbral)

**Enfriamiento** (muestra una tabla de todos los sensores de ventilador y las configuraciones de umbral)

**Voltaje** (muestra una tabla de todos los sensores de voltaje y las configuraciones de umbral)

**Fuente de alimentación** (muestra una tabla de todos los sensores de fuente de alimentación y las configuraciones de umbral)

**Información de chasis** (muestra el estado del sensor de intrusión de chasis y establece el LED de ID de chasis)

**Registro de sucesos del sistema** (permite ver y borrar el SEL)

**Memoria** (visualiza la información del tamaño y el tipo de memoria)

**Procesador** (visualiza la información de velocidad de procesador)

**Caché** (visualiza la información de tamaño)

**Almacenamiento** (visualiza la información de las unidades de disco duro, las unidades de disco lógico y las unidades de CD o DVD)

**FRU** (visualiza la información de la Unidad de reemplazo en campo)

#### **Configuración de BMC**

**Contraseña de usuario** (define la contraseña BMC del usuario nulo)

**Opciones de inicio** (define el dispositivo de inicio para el siguiente reinicio) **Advertencia:** el sistema se reinicia 60 segundos después que el usuario presiona el botón Aplicar.

**Canal LAN** (define las propiedades del canal LAN para el BMC)

**Opciones de energía** (define las opciones de restauración de energía)

**Opciones de SOL** (define las opciones de Serie a través de LAN)

# <span id="page-12-0"></span>**4 Tareas**

El Paquete de administración de servidores Intel para Windows agrega varias tareas nuevas de Supervisión.

Para Microsoft System Center Essentials 2007 **Single Server Edition**, las tareas siguientes están disponibles:

- Servidor Intel®: Cierre de energía correcto
- Servidor Intel®: Consola de paquete de administración
- Servidor Intel®: Rearranque de energía correcto

Para Microsoft System Center Essentials 2007 **Small Network y Standard Edition**, las tareas siguientes están disponibles:

- Servidor Intel®: Cierre de energía correcto
- Servidor Intel®: Consola de paquete de administración
- Servidor Intel®: Rearranque de energía correcto
- Servidor Intel®: Redireccionamiento de consola (SOL) con restablecimiento
- Servidor Intel®: Interfaz de línea de comandos (CLI)
- Servidor Intel®: Redireccionamiento de consola (SOL)
- Servidor Intel®: Consola web RMM2
- Servidor Intel®: IMM-Adv KVM Viewer (ARSC)
- Servidor Intel®: Apagado de energía forzado
- Servidor Intel®: Encendido
- Servidor Intel®: Restablecimiento de energía forzado
- Servidor Intel®: Actualizar contraseña para la administración sin agente

Cada una de las tareas se describe brevemente en las secciones siguientes.

## **Servidor Intel®: Cierre de energía correcto**

Esta tarea emite un comando de cierre al sistema operativo Windows del servidor Intel seleccionado.

# **Servidor Intel®: Consola de paquete de administración**

Esta tarea ejecuta la consola del Paquete de administración de servidores Intel en el servidor Intel seleccionado.

# <span id="page-13-0"></span>**Servidor Intel®: Rearranque de energía correcto**

Esta tarea emite un comando de reinicio al sistema operativo Windows del servidor Intel seleccionado. Este comando finaliza la sesión de Windows, rearranca el servidor y reinicia Windows.

# **Servidor Intel®: Consola web RMM2**

Esta tarea ejecuta la consola web de Intel Remote Management Module 2 en el servidor Intel seleccionado. Esta tarea solamente está disponible para servidores Intel que tienen el módulo Intel RMM2. La consola web de Intel RMM2 permite configurar Intel RMM2.

Si desea más información consulte la *Guía del usuario de Intel® Remote Management Module* proporcionado con Intel Remote Management Module.

# **Servidor Intel®: Redireccionamiento de consola (SOL)**

Esta tarea ejecuta una conexión Serie a través de LAN (SOL) con el servidor seleccionado sin emitir un comando de rearranque. Se abre una ventana de la consola con la entrada y salida basada en texto al servidor. Las teclas de acceso directo estándar de SPMI SOL están disponibles en la ventana de la consola.

Debe habilitar SOL en el servidor seleccionado antes de ejecutar esta tarea. Para configurar SOL, haga lo siguiente:

- 1. Seleccione un servidor Intel en Equipos Intel.
- 2. Elija Ejecutar la consola del Paquete de administración de servidores Intel.
- 3. Elija Configuración de BMC.
- 4. Elija Opciones de SOL.
- 5. Configure el canal LAN deseado para SOL.

# **Servidor Intel®: Redireccionamiento de consola (SOL) con restablecimiento**

Esta tarea emite un comando de rearranque de hardware en el servidor y luego ejecuta una conexión Serie a través de LAN (SOL) con el servidor seleccionado. Se abre una ventana de la consola con la entrada y salida basada en texto al servidor. Las teclas de acceso directo estándar de SPMI SOL están disponibles en la ventana de la consola.

<span id="page-14-0"></span>Debe habilitar SOL en el servidor seleccionado antes de ejecutar esta tarea (véase la tarea Ejecutar SOL).

# **Servidor Intel®: Interfaz de línea de comandos (CLI)**

La Interfaz Intel de línea de comandos (Intel CLI) es una herramienta de línea de comandos que permite que los usuarios emitan comandos directamente en el controlador de administración de placa base (BMC) en el servidor Intel. Debe instalar el proxy de Intel CLI antes de ejecutar esta tarea.

La ejecución de la Interfaz Intel de línea de comandos abre una ventana de comandos y se conecta al equipo seleccionado en Equipos Intel. El BMC pide el nombre de usuario y la contraseña.

Consulte el manual *Guía del usuario de la Interfaz Intel de línea de comandos* para obtener la sintaxis del comando.

Utilice el CD del Software Intel para administración de sistemas a fin de instalar el proxy de Intel CLI y la *Guía del usuario*.

# **Servidor Intel®: IMM-Adv KVM Viewer (ARSC)**

Esta tarea ejecuta el visor de Intel ARSC en el servidor Intel seleccionado. La tarea solamente está disponible cuando el equipo seleccionado tiene instalado Intel Management Module—Advanced Edition.

Intel Management Module—Advanced Edition incluye la aplicación Control de servidor remoto avanzado Intel (Intel ARSC). Esto proporciona el control remoto de teclado, vídeo y ratón. Consulte la ayuda en línea con la aplicación Intel ARSC para obtener más información.

# **Servidor Intel®: Apagado de energía forzado**

Esta tarea emite un comando de apagado de hardware al servidor Intel seleccionado. Esta tarea solamente está disponible cuando está encendido el equipo Intel seleccionado.

# **Servidor Intel®: Encendido**

Esta tarea emite un comando de encendido de hardware al servidor Intel seleccionado. Esta tarea solamente está disponible cuando está apagado el equipo Intel seleccionado.

# <span id="page-15-0"></span>**Servidor Intel®: Restablecimiento de energía forzado**

Esta tarea emite un comando de restablecimiento de hardware al servidor Intel seleccionado. Esta tarea solamente está disponible cuando está encendido el equipo Intel seleccionado.

# **Servidor Intel®: Actualizar contraseña para la administración sin agente**

Se abre una ventana que permite configurar la contraseña del controlador de administración de placa base del servidor Intel seleccionado.